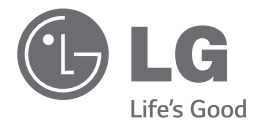

# ΕΓΧΕΙΡΙΔΙΟ ΧΡΗΣΤΗ Σύστημα Micro Hi-Fi

**ΕΛΛΗΝΙΚΑ**

Διαβάστε το παρόν εγχειρίδιο προσεκτικά πριν χρησιμοποιήσετε τη συσκευή και διατηρήστε το για μελλοντική αναφορά.

CM2440 (CM2440, CMS2440F)

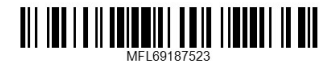

## **Στοιχεία σχετικά με την ασφάλεια**

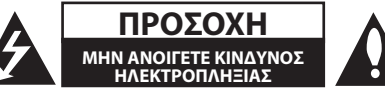

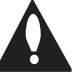

**ΠΡΟΣΟΧΗ**: ΓΙΑ ΝΑ ΑΠΟΦΥΓΕΤΕ ΤΟΝ ΚΙΝΔΥΝΟ ΗΛΕΚΤΡΟΠΛΗΞΙΑΣ ΜΗΝ ΑΦΑΙΡΕΙΤΕ ΤΟ ΚΑΛΥΜΜΑ (Ή ΤΟ ΠΙΣΩ ΜΕΡΟΣ) ΔΕΝ ΕΜΠΕΡΙΕΧΟΝΤΑΙ ΤΜΗΜΑΤΑ ΠΟΥ ΜΠΟΡΟΥΝ ΝΑ ΕΠΙΣΚΕΥΑΣΤΟΥΝ ΑΠΟ ΤΟ ΧΡΗΣΤΗ ΑΝΑΘΕΣΤΕ ΤΗΝ ΕΠΙΣΚΕΥΗ ΣΕ ΕΞΟΥΣΙΟΔΟΤΗΜΕΝΟ ΠΡΟΣΩΠΙΚΟ.

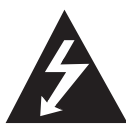

Το σύμβολο του βέλους σε σχήμα αστραπής μέσα σε τριγωνικό πλαίσιο προειδοποιεί τον χρήστη για παρουσία επικίνδυνης τάσης χωρίς μόνωση στο εσωτερικό του προϊόντος, η ένταση της οποίας δύναται να προκαλέσει ηλεκτροπληξία.

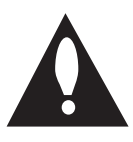

Το θαυμαστικό μέσα σε τριγωνικό πλαίσιο προειδοποιεί τον χρήστη ότι πρόκειται για σημαντικές οδηγίες λειτουργίας και συντήρησης στο εγχειρίδιο που παρέχεται μαζί με τη συσκευή.

**ΠΡΟΕΙΔΟΠΟΙΗΣΗ:** ΓΙΑ ΤΗΝ ΠΡΟΛΗΨΗ ΚΙΝΔΥΝΩΝ ΠΥΡΚΑΓΙΑΣ Ή ΗΛΕΚΤΡΟΠΛΗΞΙΑΣ, ΜΗΝ ΕΚΘΕΤΕΤΕ ΤΟ ΠΡΟΪΟΝ ΣΕ ΒΡΟΧΗ Ή ΥΓΡΑΣΙΑ.

**ΠΡΟΕΙΔΟΠΟΙΗΣΗ:** Μην εγκαθιστάτε τον εξοπλισμό σε περιορισμένο χώρο, όπως βιβλιοθήκες ή παρόμοιες μονάδες.

**ΠΡΟΣΟΧΗ**: Μη μπλοκάρετε τα ανοίγματα εξαερισμού. Εγκαταστήστε σύμφωνα με τις οδηγίες του κατασκευαστή.

Οι σχισμές και τα ανοίγματα στην καμπίνα παρέχονται για εξαερισμό και για να βεβαιώσουν την αξιόπιστη λειτουργία του προϊόντος καθώς και για να το προστατεύσουν από την υπερθέρμανση. Τα ανοίγματα δεν πρέπει ποτέ να μπλοκάρονται τοποθετώντας για παράδειγμα το προϊόν πάνω σε ένα κρεβάτι, σε ένα χαλί ή σε μία άλλη παρόμοια συσκευή. Το προϊόν δεν πρέπει να τοποθετείται σε μία ενσωματωμένη σύνθεση, όπως το έπιπλο μίας βιβλιοθήκης ή σε έναν πάγκο εκτός και αν παρέχεται κατάλληλος εξαερισμός ή εάν έχετε ακολουθήσει πλήρως τις οδηγίες του κατασκευαστή.

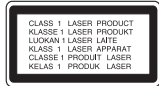

**ΠΡΟΣΟΧΗ:** Το προϊόν χρησιμοποιεί Σύστημα Λέιζερ. Για να εξασφαλιστεί η ορθή χρήση του προϊόντος, παρακαλούμε διαβάστε το παρόν εγχειρίδιο χρήστη προσεκτικά και φυλάξτε το για μελλοντική αναφορά. Εάν η μονάδα χρειαστεί συντήρηση, επικοινωνήστε με εξουσιοδοτημένο κέντρο επισκευής. Η εκτέλεση ελέγχων και ρυθμίσεων ή η διεξαγωγή διαδικασιών άλλων από τις προβλεπόμενες από το παρόν, μπορεί να προκαλέσουν επιβλαβή έκθεση σε ακτινοβολία. Για να αποφευχθεί απευθείας έκθεση στην ακτίνα λέιζερ, μην επιχειρήσετε να ανοίξετε το περίβλημα.

#### **ΕΠΙΣΗΜΑΝΣΗ ΠΡΟΣΟΧΗΣ αναφορικά με το Καλώδιο Τροφοδοσίας**

Οι περισσότερες συσκευές συστήνουν τη σύνδεσή τους σε ειδικό κύκλωμα.

Δηλαδή, κύκλωμα μίας παροχής που τροφοδοτεί μόνο τη συσκευή και δεν έχει πρόσθετες εξόδους ή κυκλώματα διακλάδωσης. Δείτε τη σελίδα προδιαγραφών του εγχειριδίου χρήσης, για να βεβαιωθείτε. Μην υπερφορτώνετε τις παροχές. Οι υπερφορτωμένες παροχές, οι χαλαρές ή ζημιωμένες πρίζες, τα καλώδια προέκτασης, τα φθαρμένα καλώδια τροφοδοσίας, και η ζημιωμένη ή ραγισμένη μόνωση καλωδίων είναι επικίνδυνα. Κάθε μία από αυτές τις συνθήκες μπορεί να προκαλέσει ηλεκτροπληξία ή πυρκαγιά. Κατά καιρούς ελέγχετε το καλώδιο της συσκευής και εάν η εμφάνισή του υποδεικνύει ζημιά ή φθορά, αποσυνδέστε το, διακόψτε τη χρήση της συσκευής και αντικαταστήστε το καλώδιο με ένα ακριβές ανταλλακτικό από εξουσιοδοτημένο κέντρο επισκευής. Προστατέψτε το καλώδιο τροφοδοσίας από φυσική ή μηχανική καταπόνηση, όπως η συστροφή, τάνυση, παγίδευση, πίεση σε πόρτες και μην πατάτε επάνω σε αυτό. Επιδείξτε ιδιαίτερη προσοχή σε πρίζες, υποδοχές τοίχου και το σημείο όπου το καλώδιο εξέρχεται από τη συσκευή. Για την αποσύνδεση από την παροχή ρεύματος, τραβήξτε το καλώδιο τροφοδοσίας. Κατά την τοποθέτηση του προϊόντος, βεβαιωθείτε ότι η πρίζα είναι εύκολα προσβάσιμη.

Αυτή η συσκευή εξοπλίζεται με φορητή μπαταρία ή συσσωρευτή.

#### **Ασφαλής τρόπος αφαίρεσης της μπαταρίας ή του συσσωρευτή από τον εξοπλισμό:**

Αφαιρέστε την παλιά μπαταρία ή συστοιχία μπαταριών και ακολουθήστε τα αντίστροφα βήματα από την συναρμολόγηση. Για την πρόληψη της ρύπανσης του περιβάλλοντος και πιθανών απειλών για την υγεία ανθρώπων και ζώων, βάλτε την παλιά μπαταρία ή συσσωρευτή σε κατάλληλο δοχείο στα εκχωρημένα σημεία συλλογής. Μην απορρίπτετε μπαταρίες ή συσσωρευτές μαζί με άλλα απορρίμματα. Συνιστάται να χρησιμοποιείτε τοπικές, επιστρεφόμενες μπαταρίες και συσσωρευτές συστημάτων. Η μπαταρία δεν πρέπει να εκτίθεται σε υπερβολική ζέστη όπως ηλιακή ακτινοβολία, φωτιά και τα σχετικά.

**ΠΡΟΣΟΧΗ:** Μην εκθέτετε το μηχάνημα σε νερό (ρίψη σταγόνων ή μεγαλύτερης ποσότητας υγρού). Αντικείμενα γεμάτα με υγρά, όπως βάζα, δεν πρέπει να τοποθετούνται επάνω στο μηχάνημα.

#### **Απόρριψη τη παλιά σα συσκευή**

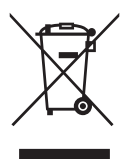

- 1. Η απόρριψη όλων των ηλεκτρικών και ηλεκτρονικών προϊόντων πρέπει να γίνεται χωριστά από τα γενικά οικιακά απορρίμματα μέσω καθορισμένων εγκαταστάσεων συλλογή απορριμμάτων, οι οποίε έχουν δημιουργηθεί είτε από την κυβέρνηση ή από τι τοπικέ αρχέ.
- 2. Η σωστή απόρριψη τη παλιά σα συσκευή θα βοηθήσει στην αποτροπή πιθανών αρνητικών συνπειών ω προ το περιβάλλον και την υγεία του ανθρώπου.
- 3. Για πιο λεπτομερεί πληροφορίε σχετικά με την απόρριψη τη παλιά σα συσκευή, επικοινωνήστε με το αρμόδιο τοπικό γραφείο, υπηρεσία διάθεση οικιακών απορριμμάτων ή το μαγαξί από το οποίο αγοράσατε το προϊόν.

#### **Απόρριψη παλιών μπαταριών / συσσωρευτών**

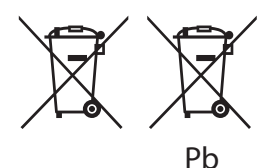

- 1. Αυτό το σύμβολο ενδέχεται να συνδυάζεται με χημικά σύμβολα για υδράργυρο (Hg), καδμίο (Cd) ή μόλυβδο (Pb) εάν η μπαταρία περιέχει περισσότερο από 0,0005% υδράργυρο, 0,002% κάδμιο ή 0,004% μόλυβδο.
- 2. Όλες οι μπαταρίες / συσσωρευτές θα πρέπει να απορρίπτονται χωριστά από τα οικιακά απορρίμματα, στις προβλεπόμενες εγκαταστάσεις συλλογής που έχει δημιουργήσει το κράτος ή οι τοπικές αρχές.
- 3. Η σωστή απόρριψη των παλιών μπαταριών / συσσωρευτών συμβάλλει στην πρόληψη αρνητικών επιπτώσεων για το περιβάλλον, τα ζώα και την υγεία των ανθρώπων.
- 4. Για αναλυτικότερες πληροφορίες σχετικά με την απόρριψη των παλιών μπαταριών / συσσωρευτών, επικοινωνήστε με το δημαρχείο σας, την υπηρεσία αποκομιδής απορριμμάτων ή το κατάστημα όπου αγοράσατε το προϊόν.

# CE 1588

**1** Με το παρόν η LG Electronics δηλώνει ότι αυτό το/τα προϊόν/τα πληροί/ούν τις ουσιώδεις απαιτήσεις και άλλες σχετικές διατάξεις των Οδηγιών 1999/5/ΕΚ, 2004/108/ΕΚ, 2006/95/ΕΚ, 2009/125/ΕΚ και 2011/65/EU.

> Επικοινωνήστε με την παρακάτω διεύθυνση για την απόκτηση ενός αντιγράφου του Εγγράφου (Δήλωση Συμμόρφωσης)

#### **Επικοινωνήστε με τα γραφεία για τη συμμόρφωση αυτού του προϊόντος:**

LG Electronics Inc.

- EU Representative, Krijgsman 1,
- 1186 DM Amstelveen, The Netherlands
- Παρακαλούμε σημειώστε ότι αυτό ΔΕΝ αποτελεί τηλεφωνικό κέντρο για σέρβις. Όσον αφορά τις πληροφορίες για το σέρβις καταναλωτών, ανατρέξτε στην κάρτα Εγγύησης ή επικοινωνήστε με το διανομέα που αγοράσατε το προϊόν.

Εσωτερική χρήση μόνο.

#### **RF Δήλωση Έκθεσης σε Ακτινοβολία**

Ο εξοπλισμός αυτός θα πρέπει να εγκατασταθεί και να λειτουργήσει σε μία ελάχιστη απόσταση 20 cm μεταξύ του ψυγείου και εσάς.

#### **Πίνακας Περιεχομένων** 5

## **Πίνακας Περιεχομένων**

#### **Έναρξη**

- Στοιχεία σχετικά με την ασφάλεια
- Μοναδικά χαρακτηριστικά
- Εξαρτήματα
- Απαιτήσεις αρχείων αναπαραγωγής
- Προδιαγραφές μουσικού αρχείου
- Συμβατές συσκευές USB
- Απαίτηση συσκευής USB
- Τηλεχειριστήριο
- Μπροστινός πίνακας
- Πίσω πάνελ

#### **Σύνδεση**

- Προσάρτηση ηχείων στη μονάδα
- Προσάρτηση ηχείων στη μονάδα
- Σύνδεση Κεραίας
- Προαιρετικός Εξοπλισμός Σύνδεσης
- Σύνδεση USB
- Σύνδεση PORT. IN

#### **Λειτουργία**

- Βασικές Λειτουργίες
- CD/ USB Λειτουργίες
- Επιλογή φακέλου
- Διαγραφή αρχείου MP3/WMA/FLAC
- Λειτουργία συσκευής Android
- Λειτουργίες Ραδιοφώνου
- Ακρόαση ραδιοφώνου
- Προεπιλεγμένοι ραδιοφωνικοί σταθμοί
- Διαγραφή όλων των αποθηκευμένων σταθμών
- Βελτίωση κακού σήματος FM
- Πληροφορίες για ένα ραδιοφωνικό σταθμό (ΠΡΟΑΙΡΕΤΙΚΗ)
- Άλλες Λειτουργίες
- Προγραμματισμένη αναπαραγωγή
- Προβολή των πληροφοριών αρχείου (ID3 TAG)
- Απενεργοποιήστε προσωρινά τον ήχο
- ΑΥΤΟΜΑΤΗ ΕΛΑΤΤΩΣΗ ΙΣΧΥΟΣ
- Ρύθμιση ήχου
- Ρύθμιση της λειτουργίας surround
- Ρύθμιση Ώρας
- Ρύθμιση της Ώρας μέσω της Εφαρμογής "LG Bluetooth Remote"
- Ρύθμιση αφύπνισης
- Ρύθμιση χρονομετρητή
- Λειτουργία μείωσης φωτισμού (ροοστάτης)
- Προηγμένες Λειτουργίες
- Εγγραφή σε USB
- Επιλογή ρυθμού μετάδοσης δεδομένων (bit rate) και ταχύτητας
- Χρήση τεχνολογίας Bluetooth
- Ακρόαση μουσικής που βρίσκεται αποθηκευμένη σε συσκευές Bluetooth
- Χρήση τεχνολογίας Bluetooth

#### **Οδηγός επίλυσης προβλημάτων**

Οδηγός επίλυσης προβλημάτων

#### **Παράρτημα**

- Γενικά προδιαγραφές
- Συντήρηση
- Χειρισμός Μονάδας
- Σημειώσεις σε Δίσκους
- Εμπορικά σήματα και Άδειες χρήσης

## **Μοναδικά χαρακτηριστικά**

#### **Άμεση εγγραφή USB**

Επιτρέπει την εγγραφή μουσικής στη συσκευή USB που διαθέτετε.

#### **Φορητό**

Ακούστε μουσική από την φορητή σας συσκευή (MP3, Notebook κλπ).

#### **Bluetooth**

Ακούστε μουσική αποθηκευμένη σε συσκευή Bluetooth.

#### **LG Bluetooth Remote**

Μπορείτε να ελέγξετε αυτή τη μονάδα με τη συσκευή Android μέσω Bluetooth. Αυτή η μονάδα και η συσκευή σας πρέπει να είναι κατάλληλες για Bluetooth. Επισκεφθείτε το "Google Android Market (Google Play Store)" ή χρησιμοποιείστε τον κωδικό QR που εμφανίζεται παρακάτω για αναζήτηση της εφαρμογής "LG Bluetooth Remote". Για περισσότερες πληροφορίες, ανατρέξτε στις σελίδες 23.

## **Εξαρτήματα**

Ελέγξτε και προσδιορίστε τα εξαρτήματα που παρέχονται.

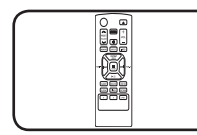

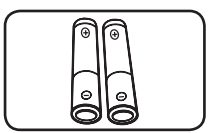

Τηλεχειριστήριο (1) Μπαταρίες (2)

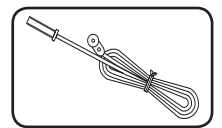

Κεραία FM (1)

## **Απαιτήσεις αρχείων αναπαραγωγής**

### **Προδιαγραφές μουσικού αρχείου**

Η συμβατότητα αρχείων MP3/WMA/FLAC σε αυτή τη μονάδα διέπεται από τους παρακάτω περιορισμούς :

- Συχνότητα δειγματοληψίας: MP3 : μεταξύ 8 και 48 kHz WMA : μεταξύ 8 και 48 kHz FLAC : μεταξύ 8 και 96 kHz(USB), μεταξύ 8 και 48 kHz(CD)
- y Διφυορρυθμός : μεταξύ 8 και 320 kbps (MP3), 40 έως 192 kbps (WMA)
- Μέγιστος αριθμός αρχείων: Κάτω από 999
- Προέκταση αρχείου: ".mp3"/ ".wma"/".flac"
- Μορφή αρχείου CD-ROM: ISO9660/ JOLIET
- Κανάλι υποστήριξης (FLAC) : Έως 2 κανάλια
- Υποστήριξη εξόδου bit / δείγματος (FLAC): 16bit
- y bps(FLAC) : Έως 2,5Mbps

Δεν υποστηρίζεται DTS. Στην περίπτωση μορφότυπου ήχου DTS, δεν παράγεται ήχος.

Θα πρέπει να ρυθμίσετε την επιλογή μορφής δίσκου σε [Mastered] για να κάνετε τους δίσκους συμβατούς με τις συσκευές αναπαραγωγής LG, όταν διαμορφώνετε επανεγγράψιμους δίσκους. Όταν ρυθμίζετε την επιλογή σε Live File System (Σύστημα Ενεργών Αρχείων), δεν μπορείτε να τα χρησιμοποιήσετε σε συσκευές αναπαραγωγής LG. (Mastered/ Live File System: Σύστημα διαμόρφωσης δίσκων για Windows Vista)

### **Συμβατές συσκευές USB**

- Συσκευή αναπαραγωγής MP3: Συσκευή αναπαραγωγής MP3 τύπου Flash.
- y Οδηγός Flash USB: Συσκευές που υποστηρίζουν USB 2,0 ή USB 1,1.
- Η λειτουργία USB αυτής της συσκευής δεν υποστηρίζει ορισμένες συσκευές USB.

### **Απαίτηση συσκευής USB**

- Οι συσκευές που απαιτούν πρόσθετη εγκατάσταση προγράμματος σε σύνδεση με υπολογιστή δεν υποστηρίζονται.
- Μην αφαιρείτε τη συσκευή USB ενώ λειτουργεί.
- Τα USB μέγάλης χωρητικότητας μπορεί να χρειαστούν περισσότερο χρόνο από μερικά λεπτά για την τέλεση της αναζήτησης.
- Δημιουργείτε εφεδρικά αντίγραφα όλων των δεδομένων σας για να αποφύγετε την απώλειά τους.
- y Εάν χρησιμοποιείτε καλώδιο επέκτασης USB ή USB hub, η συσκευή USB δεν αναγνωρίζεται.
- Η χρήση του συστήματος αρχείων NTFS δεν υποστηρίζεται. (Μόνο το σύστημα αρχείων FAT(16/32) υποστηρίζεται.)
- Η μονάδα δεν υποστηρίζεται όταν ο συνολικός αριθμός αρχείων είναι 1,000 ή περισσότερα.
- Οι εξωτερικοί σκληροί δίσκοι, οι αναγνώστες καρτών, οι Κλειδωμένες συσκευές ή οι συσκευές usb τύπου σκληρού δίσκου δεν υποστηρίζονται.
- Η θύρα USB της μονάδας δεν μπορεί να συνδεθεί σε υπολογιστή. Η μονάδα δεν μπορεί να χρησιμοποιηθεί ως συσκευή αποθήκευσης.
- Ορισμένες συσκευές USB μπορεί να μην λειτουργούν με αυτήν τη μονάδα.
- Όταν η μονάδα είναι σε λειτουργία, δε μπορείτε να φορτίστε συσκευή Android μέσω της θύρας USB. (Η επιλογή είναι διαθέσιμη όταν επιλέγετε τη λειτουργία USB.)

Έναρξη **1** Evap\$1

## **Τηλεχειριστήριο**

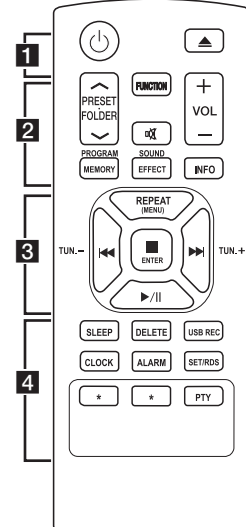

#### **Αντικατάσταση μπαταρίας**

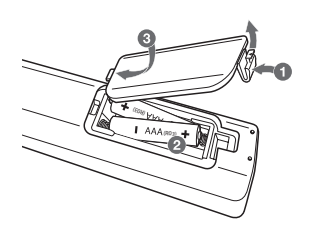

Αφαιρέστε το κάλυμμα της μπαταρίας στο πίσω μέρος του Τηλεχειριστηρίου και εισάγετε μία μπαταρία (μεγέθους ΑΑΑ) με τα 4 και 5 να ταιριάζουν.

#### • • • • • • 11 •

1 **:** Ενεργοποίηση ή απενεργοποίηση της μονάδας (ON/OFF).

B : Ανοίγει και κλείνει τη θυρίδα δίσκων.

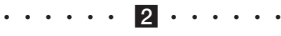

#### **PRESET FOLDER A/V:**

- Επιτρέπει την εκτέλεση αναζήτησης για ένα φάκελο αρχείων MP3/WMA/FLAC. Κατά την αναπαραγωγή CD/ USB που περιέχουν αρχεία MP3/WMA/FLAC σε αρκετούς φακέλους, πατήστε το πλήκτρο **PRESET.FOLDER Λ/V επιλέγει** το φάκελο που θέλετε να
- αναπαράγετε. - Επιλέξτε ένα 'προεπιλεγμένο
- αριθμό' για ένα ραδιοφωνικό σταθμό.

**FUNCTION** : Επιλέγει τη λειτουργία ή την πηγή εισόδου.

: Μηδενίζει την ένταση του ήχου.

**VOL +/-:** Ρυθμίζει την ένταση των ηχείων.

#### **PROGRAM/MEMORY** :

- Αποθηκεύει ραδιοφωνικούς σταθμούς.
- Δημιουργεί μια λίστα αναπαραγωγής που θέλετε να ακούσετε.

**SOUND EFFECT** : Επιλέγει το αποτύπωμα (ποιότητα) του ήχου.

**INFO** : Εμφανίζει πληροφορίες για τη μουσική σας. Ένα αρχείο MP3 συνήθως συνοδεύεται από ετικέτα ID3 . Η ετικέτα περιέχει πληροφορίες για τον τίτλο, τον καλλιτέχνη, το άλμπουμ ή τη διάρκεια του κομματιού.

• • • • • • 8 • • • • • •

**REPEAT(MENU)** : Ακούστε τα κομμάτια σας επαναλαμβανόμενα ή με τυχαία σειρά.

**I<4/I (Μεταπήδηση /** Αναζήτηση) :

- Παρακάμπτει κομμάτια με γρήγορη ταχύτητας προς τα εμπρός ή πίσω.
- Αναζήτηση ενός τμήματος εντός ενός κομματιού/αρχείου.

**TUN. -/+** : Συντονίζεται στον επιθυμητό ραδιοφωνικό σταθμό.

#### Z **ENTER** :

- Σταματά την αναπαραγωγή ή την εγγραφή.

- Ακυρώνει τη λειτουργία ΔΙΑΓΡΑΦΗ.

d**/**M (Αναπαραγωγή/Παύση) : - Εκκίνηση ή παύση της αναπαραγωγής. - Επιλογή Stereo/Mono.

• • • • • • <mark>4</mark> • • • • • •

**SLEEP** : Απενεργοποιεί το σύστημα σε προκαθορισμένη χρονική στιγμή. Dimmer (Ρύθμιση φωτεινότητας): Η φωτεινότητα του παραθύρου ενδείξεων μειώνεται κατά το ήμισυ.

**DELETE** : Διαγράφει αρχεία MP3/ WMA/FLAC.

**USB REC** : Έναρξη εγγραφής.

**CLOCK** : Ρυθμίζει το ρολόι και εμφανίζει την ώρα.

**ALARM** : Χρήση της συσκευής ως ξυπνητήρι.

#### **SET/RDS(ΠΡΟΑΙΡΕΤΙΚΗ)** :

- RDS (Σύστημα ασύρματης αποστολής

- Επιβεβαιώνει τη ρύθμιση ρολογιού και ξυπνητηριού.

**PTY(ΠΡΟΑΙΡΕΤΙΚΗ)** : Αναζητά ραδιοφωνικούς σταθμούς από τον τύπο του ραδιοφώνου.

? : Το πλήκτρο δεν είναι διαθέσιμο για καμία λειτουργία.

Έναρξη **1**

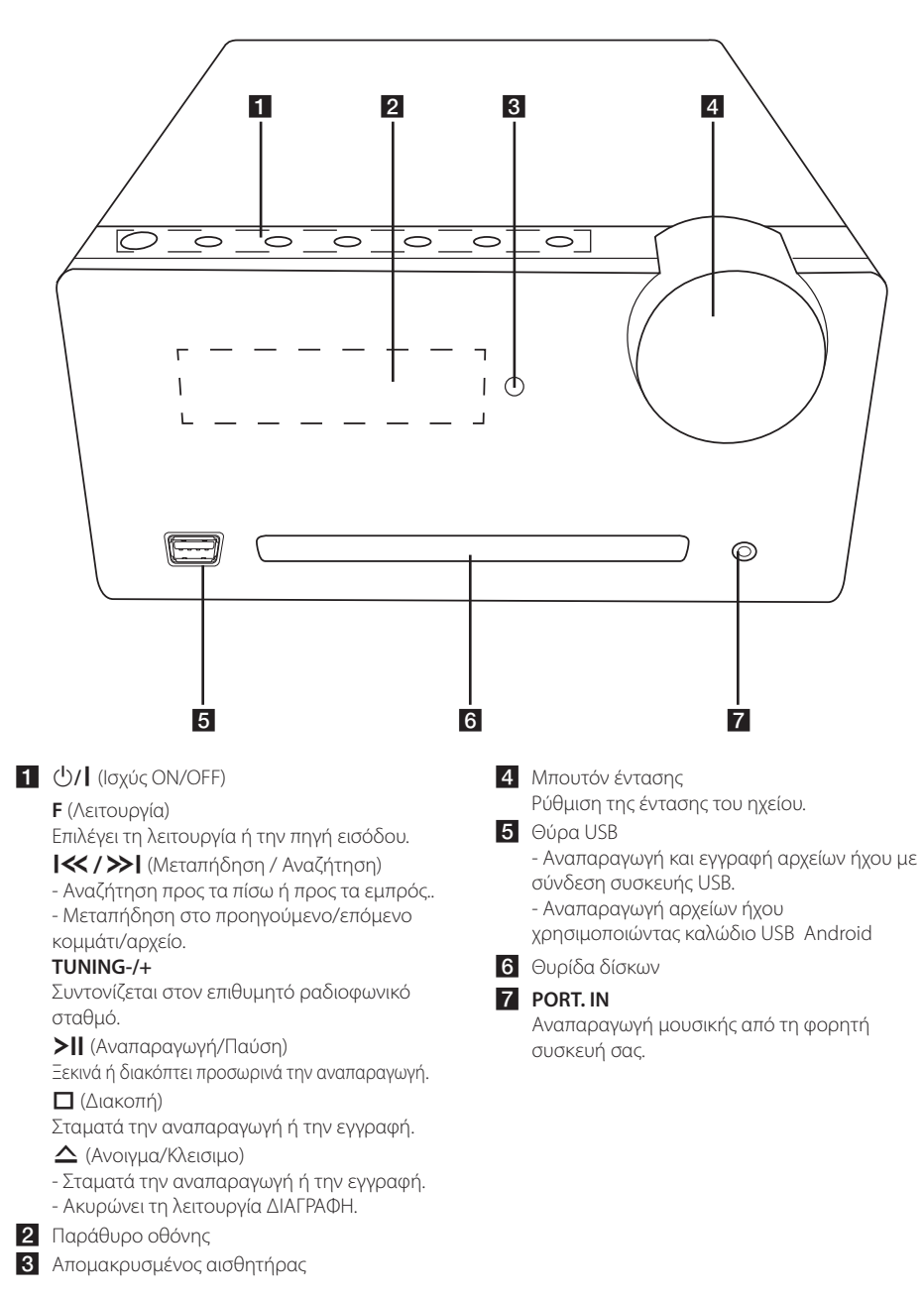

## Έναρξη **1**

10 **Έναρξη**

## **Πίσω πάνελ**

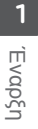

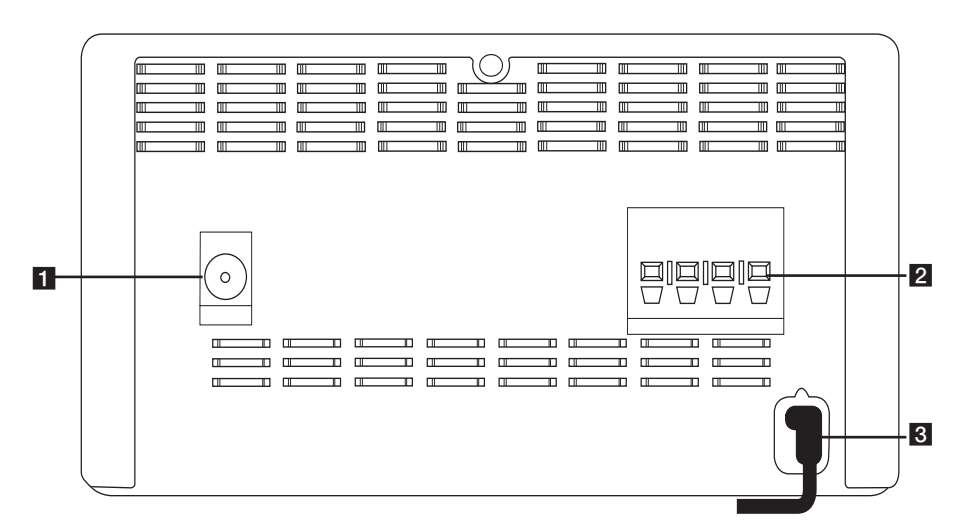

**FM ANTENNA** 

**2 SPEAKERS** ακροδέκτης

**3** POWER IN

## **Προσάρτηση ηχείων στη μονάδα**

### **Προσάρτηση ηχείων στη μονάδα**

Συνδέστε τα καλώδια που είναι κρεμασμένα στα ηχεία στη μονάδα. Για να συνδέσετε το καλώδιο στη μονάδα, πατήστε κάθε πλαστικό έμβολο για να ανοίξετε τα τερματικά σύνδεση της μονάδας. Εισάγετε το καλώδιο και αφήστε το πλαστικό έμβολο.

Συνδέστε τη μαύρη ρίγα από το κάθε καλώδιο στα τερματικά με την σημείωση – (πλην) και το άλλο άκρο στα τερματικά με την σημείωση + (συν).

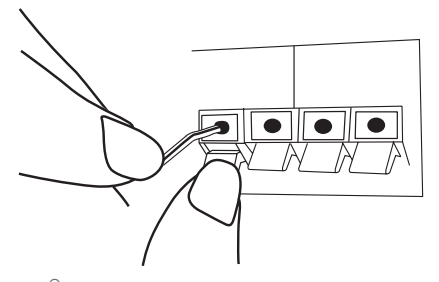

#### >ΠΡΟΣΟΧΗ

Τα ηχεία περιέχουν μαγνητικά μέρη, συνεπώς ενδέχεται να προκύψει χρωματική ανωμαλία στην οθόνη της Τηλεόρασης ή της οθόνης του Υπολογιστή. Παρακαλούμε χρησιμοποιήστε τα ηχεία πολύ μακριά από είτε την οθόνη της Τηλεόρασης ή την οθόνη του Υπολογιστή.

## **Σύνδεση Κεραίας**

Συνδέστε την κεραία στη θύρα κεραίας στο πίσω τμήμα της μονάδας. Βεβαιωθείτε ότι εκτείνετε πλήρως το καλώδιο κεραίας FM.

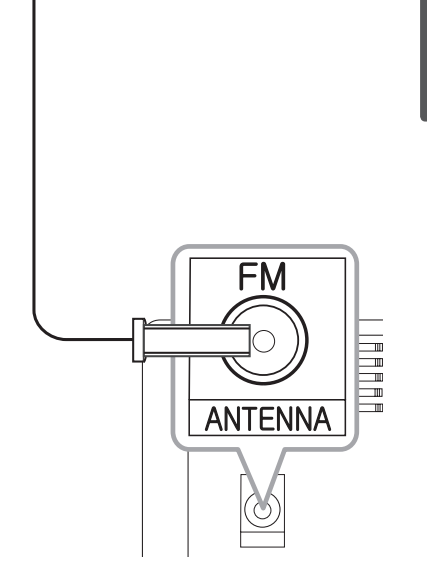

## **Προαιρετικός Εξοπλισμός Σύνδεσης**

## **Σύνδεση USB**

Συνδέστε τη συσκευή USB (ή συσκευή αναπαραγωγής MP3 κλπ) στη θύρα USB της μονάδας.

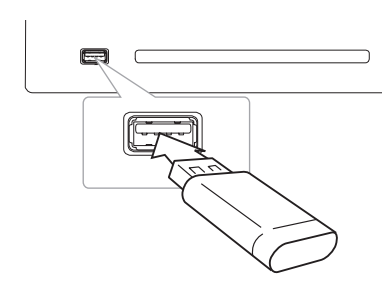

## , ΣΗΜΕΙΩΣΗ

Αφαιρέστε τη Συσκευή USB από τη μονάδα :

- 1. Επιλέξτε διαφορετική λειτουργία/τρόπο λειτουργίας και πατήστε το **ENTER** στο τηλεχειριστήριο ή Π στην μονάδα δύο φορές διαδοχικά.
- 2. Αφαιρέστε τη Συσκευή USB από τη μονάδα.

## **Σύνδεση PORT. IN**

Συνδέστε μία έξοδο (ακουστικά ή line out) φορητής συσκευής (MP3 ή PMP κλπ) στην θύρα **PORT.IN**.

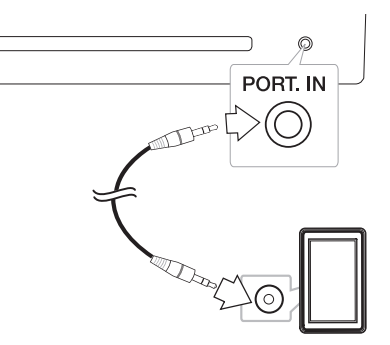

#### **Ακρόαση μουσικής από την εξωτερική σας συσκευή**

Μπορείτε να χρησιμοποιήσετε τη μονάδα για την αναπαραγωγή μουσικής από πολλά διαφορετικά είδη εξωτερικών συσκευών.

- 1. Συνδέστε την εξωτερική συσκευή στον ακροδέκτη **PORT. IN** στη μονάδα.
- 2. Ενεργοποιήστε την ισχύ πατώντας το (<sup>1</sup>) στο τηλεχειριστήριο ή το (<sup>1</sup>) / | στη μονάδα.
- 3. Επιλέξτε τη λειτουργία PORTABLE πατώντας **FUNCTION** στο τηλεχειριστήριο ή **F** στη μονάδα.
- 4. Ενεργοποιήστε την εξωτερική συσκευή και ξεκινήστε την αναπαραγωγή.

## **Βασικές Λειτουργίες**

Όταν επιλέγετε τη λειτουργία USB, μπορείτε να δείτε τα παρακάτω μηνύματα.

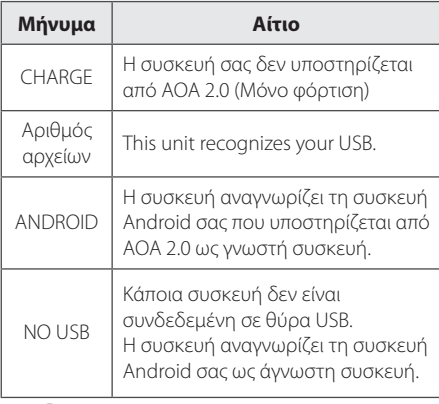

#### , Σημείωση

Depending on the type of device, message will appear in other way.

## **CD/ USB Λειτουργίες**

1. Or connect the USB device to the USB port. Εισάγετε το δίσκο πατώντας <sup>1</sup> στο τηλεχειριστήριο ή Δ στη μονάδα.

Ή συνδέστε την συσκευή USB στην θύρα USB.

- 2. Επιλέξτε τη λειτουργία CD ή USB πατώντας **FUNCTION** στο τηλεχειριστήριο ή **F** στη συσκευή.
- 3. Επιλέξτε ένα κομμάτι/αρχείο που θέλετε να αναπαράγετε πατώντας  $\blacktriangleright\blacktriangleright\blacktriangleright\blacktriangleright\blacktriangleright$  στο τηλεχειριστήριο ή  $\ll$  /  $\gg$  στη μονάδα.

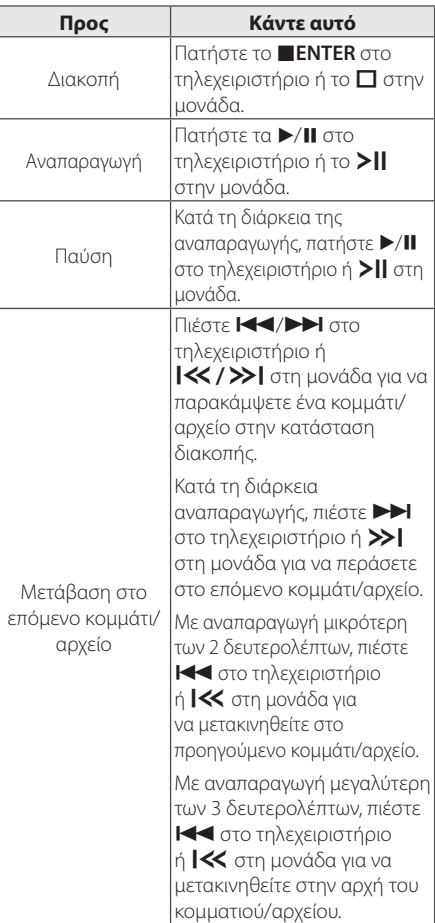

## **3** *Netroupyio* Λειτουργία

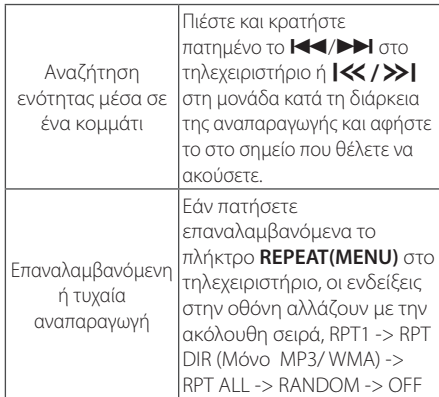

, ΣΗΜΕΙΩΣΗ

Στην περίπτωση αναπαραγωγής δίσκου που έχει χαρακιές, μπορεί να ακούγεται θόρυβος ή να μην είναι δυνατή η ανάγνωση του δίσκου.

## **Επιλογή φακέλου**

- 1. Πατήστε **PRESET·FOLDER Λ/V** στο τηλεχειριστήριο επανειλημμένα έως ότου εμφανιστεί ο επιθυμητός φάκελος.
- 2. Πατήστε τα  $\blacktriangleright$ /II στο τηλεχειριστήριο ή το T στην μονάδα για αναπαραγωγή. Θα αναπαραχθεί το πρώτο αρχείο του φακέλου.

#### , ΣΗΜΕΙΩΣΗ

y Οι φάκελοι / τα αρχεία του USB και του CD αναγνωρίζονται ως εξής.

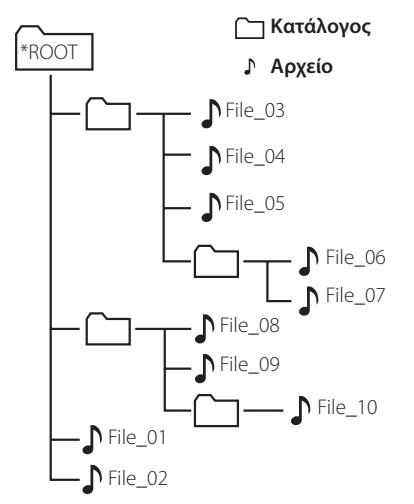

- Τα αρχεία και οι φάκελοι θα παρουσιαστούν με τη σειρά με την οποία έχουν εγγραφεί και μπορεί να παρουσιαστούν με διαφορετικό τρόπο ανάλογα με τις συνθήκες κατά τη διάρκεια της εγγραφής.
- y \*ROOT : στην πρώτη οθόνη βλέπετε έναν υπολογιστή όταν αναγνωρίζει το USB ως «ROOT (ΡΙΖΙΚΟ ΦΑΚΕΛΟ)».
- Οι φάκελοι θα παρουσιάζονται με την ακόλουθη σειρά, FAT(USB), CD : FILE\_01 -> FILE\_02 -> FILE\_03 -> FILE\_04 -> FILE\_05 -> **FILE\_06** -> **FILE\_07** -> **FILE\_08** -> **FILE\_09** -> FILE\_10

### **Διαγραφή αρχείου MP3/ WMA/FLAC**

Μπορείτε να διαγράψετε το αρχείο ή τον φάκελο ή να εκτελέσετε διαμόρφωση πατώντας **DELETE** στο τηλεχειριστήριο. Η λειτουργία υποστηρίζεται μόνο στην κατάσταση διακοπής αναπαραγωγής. (μόνο USB)

1. -Επιλέξτε το αρχείο που θέλετε να διαγράψετε και πατήστε **DELETE**.

-Επιλέξτε τον φάκελο που θέλετε να διαγράψετε πατώντας **PRESET**.**FOLDER** W**/**S στο τηλεχειριστήριο. Στη συνέχεια πατήστε **DELETE**. -Πατήστε και κρατήστε πατημένο το **DELETE** για να διαμορφώσετε τη συσκευή USB. ή

Πατήστε **DELETE** διαδοχικά όταν πραγματοποιείτε αναζήτηση για ένα αρχείο.

Η οθόνη αλλάζει με την ακόλουθη σειρά.

- DEL FILE : διαγράφει αρχείο.
- DEL DIR?: Διαγράφει φάκελο
- FORMAT? : Διαμόρφωση του USB
- 2. Για να διαγράψετε αρχείο/φάκελο ή για να εκτελέσετε διαμόρφωση, πατήστε  $\blacktriangleright$ /II στο τηλεχειριστήριο ή >II στη μονάδα.
- 3. Αν θέλετε να βγείτε από την τρέχουσα λειτουργία, πατήστε το πλήκτρο **■ ENTER** στο τηλεχειριστήριο ή  $\Box$  στη μονάδα.

### **Λειτουργία συσκευής Android**

Μπορείτε να απολαύσετε τη μουσική σας από τη συσκευή Android σας μέσω θύρας USB. Για αναλυτικές πληροφορίες σχετικά με τη συσκευή Android, αναφερθείτε στο εγχειρίδιο χρήσης της συσκευής Android.

Για συνεχή ροή ήχου από τη συσκευή σας Android μέσω αυτής της μονάδας χρειάζεστε:

- y Με λειτουργικό σύστημα Android: Έκδ. 4,1(ή μεταγενέστερη) και AOA 2,0 (ή μεταγενέστερο)
- y Με καλώδιο micro USB

#### , ΣΗΜΕΙΩΣΗ

• Η μονάδα μπορεί να μη λειτουργήσει με συσκευές που δεν υποστηρίζουν \*AOA (Android Open Accessory) έκδοση 2.0. Συγκεκριμένες συσκευές μπορεί να μην υποστηρίζουν ή να πληρούν το πρότυπο ήχου AOA2.0 USB. Κατά συνέπεια όταν συνδέεται στη βάση ή αφαιρείται από το σύστημα των ηχείων, η συσκευή μπορεί να παγώσει ή να γίνει επανεκκίνηση της. Εάν αντιμετωπίσετε αυτό το πρόβλημα, επικοινωνήστε με τον κατασκευαστή της συσκευής. Η συσκευή σας μπορεί να χρειάζεται να ενημερωθεί με την τελευταία έκδοση του λειτουργικού συστήματος Jellybean και/ή το σωστό πρότυπο ήχου AOA2.0 USB.

\*Σχετικά με την έκδοση AOA (Android Open Accessory) 2.0 ;

Έξοδος ήχου από τη συσκευή Android στα αξεσουάρ και στη διεπαφή HID (Human Interface Device)

- Συνιστάται να αφαιρέσετε τη θήκη της συσκευής Android (Έκδοση 4.1 ή μεταγενέστερη) προτού συνδέσετε τη συσκευή Android σε θύρα USB με τη χρήση καλωδίου.
- 1. Συνδέστε τη συσκευή Android στη θύρα USB χρησιμοποιώντας το καλώδιο της συσκευής Android.

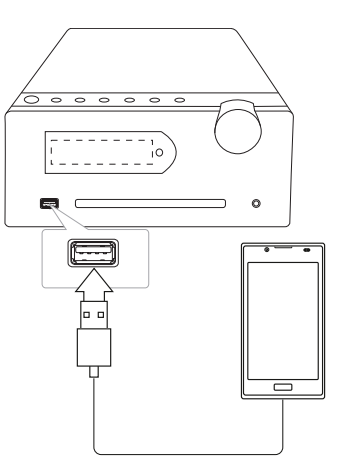

- 2. Πατήστε το **FUNCTION** στο τηλεχειριστήριο ή το **F** στη συσκευή για να επιλέξετε τη λειτουργία USB.
- 3. Αν η συσκευή σας είναι καλά συνδεδεμένη, θα εμφανιστεί η ένδειξη 'ANDROID' στην οθόνη. Μπορείτε να χρησιμοποιήσετε τη συσκευή

Android σας μέσω της οθόνης της συσκευής Android χρησιμοποιώντας το τηλεχειριστήριο και ελέγχοντας τη συσκευή Android.

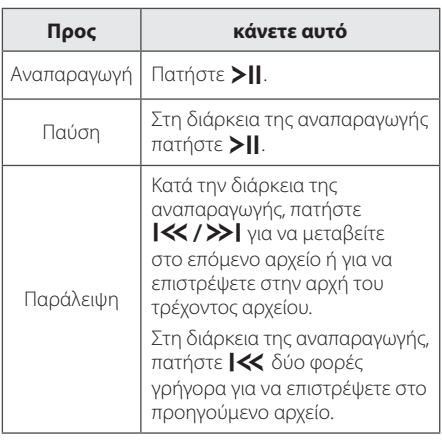

### , ΣΗΜΕΙΩΣΗ

- Εάν η σύνδεση παρουσιάσει πρόβλημα, ελέγξτε το πρόβλημα ως εξής:
- Η συσκευή σας Android δεν έχει συνδεθεί σωστά.
- Η συσκευή σας Android δεν έχει συνδεθεί σωστά.
- Η συσκευή σας Android δεν ξεκινάει.
- Ελέγξτε τη ρύθμιση της σύνδεσης USB στη συσκευή σας Android.
- Στην περίπτωση που δεν ακούγεται ήχος από τη μονάδα, ρυθμίστε την ένταση της συσκευή σας Android.
- Ο χρόνος φόρτισης μπορεί να διαφέρει ανάλογα με τη συσκευή Android.
- Ορισμένες συσκευές Android μπορεί να μη φορτίσουν.
- Σε περίπτωση δυσλειτουργίας της συσκευή σας Android μπορεί να μην είναι δυνατός ο έλεγχος της από συσκευή σας Android.
- Ανάλογα με την έκδοση λογισμικού της συσκευής Android ενδέχεται να μην είναι δυνατός ο έλεγχος της συσκευής Android από τη μονάδα. Συνιστούμε την εγκατάσταση της τελευταίας έκδοσης λογισμικού.
- If your Android device does not support AOA (Android Open Accessory) 2.0 version, this unit can only charge your Android device even though Android device has OS 4.1 (or later).

## **Λειτουργίες Ραδιοφώνου**

## **Ακρόαση ραδιοφώνου**

- 1. Πατήστε **FUNCTION** στο τηλεχειριστήριο ή **F** στη μονάδα μέχρι να εμφανιστεί η ένδειξη TUNER στο παράθυρο της οθόνης. Θα συντονιστεί στο σταθμό που ήταν σε λειτουργία την τελευταία φορά.
- 2. Αυτόματος συντονισμός : Πατήστε και κρατήστε πατημένο το πλήκτρο **TUN.-/+** στο τηλεχειριστήριο ή το πλήκτρο  $\ll$ />> $\mid$  στη μονάδα για περίπου δύο δευτερόλεπτα έως ότου η ένδειξη της συχνότητας αρχίσει να αλλάζει, και στη συνέχεια απελευθερώστε το. Η αυτόματη αναζήτηση σταματά όταν η συσκευή συντονιστεί σε ένα σταθμό.

Μη αυτόματος συντονισμός : Πατήστε επαναλαμβανόμενα το **TUN.-/+** στο τηλεχειριστήριο ή το  $\ll$ />>] στην μονάδα.

3. Ρυθμίστε την ένταση χρησιμοποιώντας το **VOL +/−** στο τηλεχειριστήριο ή περιστρέψτε το μπουτόν της Έντασης στη μονάδα.

### **Προεπιλεγμένοι ραδιοφωνικοί σταθμοί**

Μπορείτε να προεπιλέξετε 50 σταθμούς για FM.

Πριν από τον συντονισμό, βεβαιωθείτε ότι μειώσατε την ένταση του ήχου.

- 1. Πατήστε **FUNCTION** στο τηλεχειριστήριο ή **F** στην μονάδα. μέχρι να εμφανιστεί η ένδειξη TUNER στο παράθυρο της οθόνης.
- 2. Επιλέξτε συχνότητα πατώντας το πλήκτρο **TUN. -/+** στο τηλεχειριστήριο ή το πλήκτρο **K**/> στη μονάδα.
- 3. Πατήστε **PROGRAM/MEMORY**. Ένας προεπιλεγμένος αριθμός θα αναβοσβήσει στο παράθυρο της οθόνης.
- 4. Πατήστε PRESET<sup>.</sup>FOLDER  $\bigwedge/V$  για να επιλέξτε τον προεπιλεγμένο αριθμό που επιθυμείτε.
- 5. Πατήστε **PROGRAM/MEMORY**. Ο σταθμός αποθηκεύεται.
- 6. Επαναλάβατε τα βήματα 2 με 5 για να αποθηκεύσετε άλλους σταθμούς.
- 7. Για να ακούσετε έναν προεπιλεγμένο σταθμό, **πατήστε PRESET·FOLDER Λ/V.**

### **Διαγραφή όλων των αποθηκευμένων σταθμών**

- 1. Πατήστε και κρατήστε το **PROGRAM/MEMORY** για δύο δευτερόλεπτα. Η ένδειξη "CLEAR (Διαγραφή όλων)" θα εμφανιστεί στην οθόνη της μονάδας.
- 2. Πατήστε **PROGRAM/MEMORY** για να διαγράψετε τους αποθηκευμένους ραδιοφωνικούς σταθμούς.

## **Βελτίωση κακού σήματος FM**

Πατήστε d**/**M στο τηλεχειριστήριο. Έτσι, θα αλλάξει ο δέκτης από στερεοφωνικός σε μονοφωνικός και θα βελτιωθεί, γενικά, το σήμα.

### **Πληροφορίες για ένα ραδιοφωνικό σταθμό (ΠΡΟΑΙΡΕΤΙΚΗ)**

Ο δέκτης FM είναι εξοπλισμένος με λειτουργία **SET/RDS** (Σύστημα Δεδομένων Ραδιοφώνου). Αυτό προβάλει πληροφορίες για το ραδιοφωνικό σταθμό που ακούτε. Πατήστε το RDS επαναλαμβανόμενα για να περιηγηθείτε στους διάφορους τύπους δεδομένων:

- **PS** (Όνομα υπηρεσίας προγραμμάτων) Το όνομα του καναλιού θα εμφανιστεί στην οθόνη.
- **PTY** (Αναγνώριση τύπου προγράμματος) Ο τύπος του προγράμματος (π.χ. Jazz ή Ειδήσεις) θα εμφανιστεί στην οθόνη.
- **RT** (Ραδιοφωνικό κείμενο) Ένα μήνυμα κειμένου περιέχει ειδικές πληροφορίες από το σταθμό σε αναμετάδοση. Αυτό το κείμενο μπορεί να κυλά κατά μήκος της οθόνης.
- **CT** (Ο χρόνος που ελέγχεται από το κανάλι) Αυτό προβάλλει την ώρα και την ημερομηνία όπως αναμεταδίδεται από το σταθμό.

Μπορείτε να αναζητήσετε ραδιοφωνικούς σταθμούς από τον τύπο του προγράμματος πατώντας **SET/RDS**. Η οθόνη θα δείξει το τελευταίο πρόγραμμα που χρησιμοποιήθηκε. Πατήστε **PTY** μία ή περισσότερες φορές για να επιλέξετε το τύπο του προγράμματος που επιθυμείτε. Πατήστε και κρατήστε πατημένο το **TUN.-/+**. Ο συντονιστής θα αρχίσει την αναζήτηση αυτόματα. Όταν αναβρεθεί ένας σταθμός θα σταματήσει η αναζήτηση.

## **Άλλες Λειτουργίες**

### **Προγραμματισμένη αναπαραγωγή**

Η λειτουργία του προγραμματισμού σας επιτρέπει να αποθηκεύσετε τα αγαπημένα σας αρχεία από οποιονδήποτε δίσκο ή συσκευή USB στη μνήμη λήψης.

Ένα πρόγραμμα μπορεί να περιέχει 20 κομμάτια/αρχεία.

- 1. Εισάγετε ένα δίσκο CD ή μια συσκευή USB και περιμένετε μέχρι να φορτωθεί.
- 2. Σε κατάσταση στοπ, πατήστε το πλήκτρο **PROGRAM/MEMORY** στο τηλεχειριστήριο.
- 3. Πατήστε  $\blacktriangleleft$ / $\blacktriangleright$  στο τηλεχειριστήριο ή Y/U στη μονάδα για να επιλέξετε ένα κομμάτι/αρχείο.
- 4. Πατήστε **PROGRAM/MEMORY** ξανά για να αποθηκεύσετε και επιλέξτε επόμενο κομμάτι/αρχείο.
- 5. Πατήστε  $\blacktriangleright$ /II στο τηλεχειριστήριο ή  $\blacktriangleright$ || στη μονάδα για αναπαραγωγή των προγραμματισμένων μουσικών αρχείων/κομματιών.
- 6. Για να ακυρώσετε τις επιλογές σας, πατήστε δύο φορές το **■ΕΝΤΕR** στο τηλεχειριστήριο ή το **□** στην μονάδα.

### , ΣΗΜΕΙΩΣΗ

Τα προγράμματα μπορούν επίσης να διαγραφούν όταν ο δίσκος ή συσκευή USB αφαιρεθεί. Η μονάδα απενεργοποιείται ή λειτουργία αλλάζει σε άλλο.

### **Προβολή των πληροφοριών αρχείου (ID3 TAG)**

Κατά την αναπαραγωγή ενός αρχείου MP3/ WMA που περιέχει πληροφορίες αρχείου, μπορείτε να προβάλλετε τις πληροφορίες πατώντας το πλήκτρο **INFO**.

## **Απενεργοποιήστε προσωρινά τον ήχο**

Πιέστε στο τηλεχειριστήριο για σίγαση της μονάδας σας.

Μπορείτε να πραγματοποιήσετε σίγαση της μονάδας σας, για παράδειγμα, για να απαντήσετε στο τηλέφωνο. Το σύμβολο σίγασης "IX" εμφανίζεται στο παράθυρο της οθόνης.

Για ακύρωση πατήστε σίζ ξανά στο τηλεχειριστήριο ή αλλάξτε το επίπεδο της έντασης.

### **ΑΥΤΟΜΑΤΗ ΕΛΑΤΤΩΣΗ ΙΣΧΥΟΣ**

Αυτή η μονάδα θα σβήσει για να εξοικονομήσει ενέργεια στη περίπτωση που η κεντρική μονάδα δε συνδεθεί σε εξωτερική συσκευή ή δε χρησιμοποιηθεί για 20 λεπτά. Το ίδιο ισχύει και για τη μονάδα μετά από έξι ώρες από τη στιγμή που η κεντρική μονάδα συνδεθεί σε άλλη συσκευή χρησιμοποιώντας αναλογική είσοδο.

## **Ρύθμιση ήχου**

## **Ρύθμιση της λειτουργίας surround**

Αυτό το σύστημα διαθέτει έναν αριθμό προκαθορισμένων πεδίων ήχου surround. Μπορείτε να επιλέξετε επιθυμητό ήχο με την χρήση του **SOUND EFFECT.**

α στοιχεία που εμφανίζονται για τον Ισοσταθμιστή μπορεί να είναι διαφορετικά ανάλογα με τις πηγές ήχου και τα εφέ.

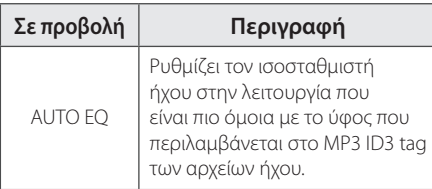

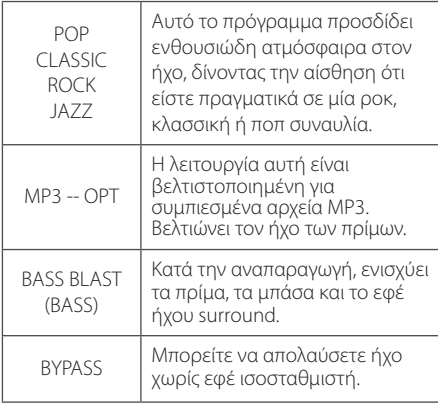

### , ΣΗΜΕΙΩΣΗ

Μπορεί να χρειαστεί να επανορίσετε την λειτουργία surround μετά την αλλαγή της εισόδου, ορισμένες φορές ακόμη και μετά την αλλαγή κομματιού.

## **Ρύθμιση Ώρας**

- 1. Ενεργοποιήστε την μονάδα.
- 2. Πατήστε **CLOCK** για τουλάχιστον 2 δευτερόλεπτα.
- 3. Επιλέξτε λειτουργία ρύθμισης ώρας πατώντας **I<4/DE** στο τηλεχειριστήριο ή  $K/$ > στη μονάδα.

- ΑΜ 12:00 (για προβολή σε 12ωρη μορφή) ή 0:00 (για προβολή σε 24ωρη μορφή)

- 4. Πατήστε **SET/RDS** για να επιβεβαιώσετε την επιλογή σας.
- 5. Επιλέξτε ώρες πατώντας C/V στο τηλεχειριστήριο ή  $\ll$  / >> | στη μονάδα
- 6. Πατήστε **SET/RDS** για να επιβεβαιώσετε την επιλογή σας.
- 7. Επιλέξτε λεπτά πατώντας  $\blacktriangleleft$ / $\blacktriangleright$  στο τηλεχειριστήριο ή  $\ll$  / >> | στη μονάδα.
- 8. Πατήστε **SET/RDS** για να επιβεβαιώσετε την επιλογή σας.
- 9. Εάν θέλετε να μηδενίσετε το ρολόι, πατήστε και κρατήστε πατημένο το **CLOCK**. Μετά, επαναλάβετε τα βήματα 3-8.

### **Ρύθμιση της Ώρας μέσω της Εφαρμογής "LG Bluetooth Remote"**

Εγκαταστήστε την εφαρμογή "LG Bluetooth Remote" στη συσκευή Android. (βλέπε σελίδα 23).

Το ρολόι της μονάδας θα συγχρονιστεί αυτόματα με τη συσκευή σας ενεργοποιώντας τη σύνδεση Bluetooth μέσω της εφαρμογής "LG Bluetooth Remote".

## **Ρύθμιση αφύπνισης**

Μπορείτε να χρησιμοποιήσετε τη μονάδα σαν ξυπνητήρι. Πρέπει να ρυθμίσετε την ώρα πριν ρυθμίσετε την αφύπνιση.

- 1. Ενεργοποιήστε την μονάδα.
- 2. Πατήστε **ALARM**. Ανα βοσβήνει κάθε λειτουργία
- 3. Πατήστε **SET/RDS** όταν εμφανιστεί η λειτουργία που θέλετε να χρησιμοποιηθεί ως αφύπνιση.
- 4. Θα εμφανιστεί η ένδειξη "ON TIME". Αυτή είναι η επιθυμητή ώρα ενεργοποίησης της μονάδας. Πατήστε C/V στο τηλεχειριστήριο ή τα 1≪ / >>1 στην μονάδα για να αλλάξετε τις ώρες και τα λεπτά και πατήστε **SET/RDS** για αποθήκευση.
- 5. Πατήστε  $\blacktriangleleft$ / $\blacktriangleright$  στο τηλεχειριστήριο ή  $\blacktriangleleft$ / U στην μονάδα για να αλλάξετε την ένταση του ήχου και πατήστε **SET/RDS** για αποθήκευση.
- 6. Εάν θέλετε να επαναφέρετε το ξυπνητήρι, πατήστε και κρατήστε πατημένο το **ALARM**. Μετά, επαναλάβατε τα βήματα 3-5.

### , ΣΗΜΕΙΩΣΗ

- Η αφύπνιση ενεργοποιείται μόνο όταν η μονάδα είναι σβηστή μετά τη ρύθμιση της αφύπνισης.
- Εάν ρυθμίσετε την ώρα του ρολογιού και το ξυπνητήρι μπορείτε να ελέγχετε την ώρα πατώντας **CLOCK** ή το ξυπνητήρι πατώντας **ALARM** ακόμη και όταν η συσκευή είναι απενεργοποιημένη.
- Αν η αφύπνιση έχει ήδη ρυθμιστεί πατήστε **ALARM** για να ακυρώσετε την αφύπνιση. Για να ενεργοποιήσετε το ξυπνητήρι πατήστε **ALARM** άλλη μια φορά.
- Αν η ώρα του ρολογιού ή το ξυπνητήρι έχουν ήδη ρυθμιστεί, πατήστε και κρατήστε πατημένο το **CLOCK** ή το **ALARM** για τουλάχιστον 2 δευτερόλεπτα για να μηδενίσετε το ρολόι ή το ξυπνητήρι.

## **Ρύθμιση χρονομετρητή**

Πιέστε επανειλημμένα **SLEEP** για επιλογή του χρόνου καθυστέρησης μεταξύ 10 και 180 λεπτών. Μετά το χρόνο καθυστέρησης, η μονάδα θα απενεργοποιηθεί.

Για να ακυρώσετε τη λειτουργία, πατήστε επαναλαμβανόμενα το **SLEEP** μέχρι να εμφανιστεί η ένδειξη "SLEEP 10" και έπειτα πατήστε μία φορά **SLEEP** ξανά ενώ εξαφανίζεται η ένδειξη.

### , ΣΗΜΕΙΩΣΗ

- y Μπορείτε να ελέγξετε το χρόνο που απομένει πριν από την απενεργοποίηση της συσκευής.
- y Πατήστε το πλήκτρο **SLEEP**. Ο χρόνος που απομένει εμφανίζεται στην οθόνη ενδείξεων.

## **Λειτουργία μείωσης φωτισμού (ροοστάτης)**

Πατήστε μια φορά στο **SLEEP** (Αδράνεια). Το παράθυρο προβολής θα σκουρύνει κατά το ήμισυ. Για να ακυρώσετε τη λειτουργία, πατήστε **SLEEP** (Αδράνεια) επαναλαμβανόμενα μέχρι να ακυρωθεί η μείωση της έντασης φωτισμού.

## **Προηγμένες Λειτουργίες**

## **Εγγραφή σε USB**

- 1. Συνδέστε τη συσκευή USB με τη συσκευή.
- 2. Επιλέξτε λειτουργία πατώντας **FUNCTION** στο τηλεχειριστήριο ή **F** στη μονάδα. Εγγραφή ενός κομματιού – Μπορείτε να
	- εγγράψετε σε USB μετά την αναπαραγωγή του αρχείου που θέλετε.

Εγγραφή όλων των κομματιών – Μπορείτε να εγγράψετε σε USB μετά την διακοπή.

Εγγραφή λίστας προγράμματος - Αφού δημιουργήσετε τη λίστα προγράμματος, μπορείτε να πραγματοποιήσετε εγγραφή της σε USB.(Βλέπετε τη σελίδα 17)

- 3. Η εγγραφή ξεκινάει πατώντας **USB REC** στο τηλεχειριστήριο.
- 4. Για διακοπή της εγγραφής, πατήστε το **ENTER** στο τηλεχειριστήριο ή το  $\Box$  στην μονάδα.

### **Προσωρινή διακοπή της εγγραφής**

Κατά την εγγραφή, πατήστε **USB REC** στο τηλεχειριστήριο για να διακοπή η εγγραφή. Πατήστε ξανά για να επανεκκινήσετε την εγγραφή. (Μόνο Ράδιο, Φορητό)

### **Επιλογή ρυθμού μετάδοσης δεδομένων (bit rate) και ταχύτητας**

- 1. Πατήστε **USB REC** στο τηλεχειριστήριο για περισσότερο από 3 δευτερόλεπτα.
- 2. Χρησιμοποιήστε το  $H$  />  $\rightarrow$  στο τηλεχειριστήριο ή το  $\ll$  / >> | στη μονάδα για να επιλέξετε διφυορυθμό (bit rate). 96 kbps -> 128 kbps -> 192 kbps -> 256 kbps
- 3. Πατήστε **USB REC** στο τηλεχειριστήριο ξανά για να επιλέξετε την ταχύτητα εγγραφής.
- 4. Πατήστε το  $\blacktriangleleft$ / $\blacktriangleright$  στο τηλεχειριστήριο ή το Y/Uστη μονάδα για να επιλέξετε επιθυμητή ταχύτητα εγγραφής: : (Μόνο CD ΗΧΟΥ) **X1 SPEED**
	- Μπορείτε να ακούτε τη μουσική κατά την εγγραφή της.

#### **X2 SPEED**

- Μπορείτε απλά να εκτελέσετε την εγγραφή του αρχείου μουσικής.
- 5. Πατήστε **USB REC** στο τηλεχειριστήριο για να ολοκληρώσετε τη ρύθμιση.

### , ΣΗΜΕΙΩΣΗ

- Δεν υποστηρίζεται η εγγραφή μουσικής που έχει αποθηκευτεί σε συσκευή bluetooth.
- Μπορείτε να ελέγξετε το ποσοστό εγγραφής για την εγγραφή σε USB στο παράθυρο της οθόνη κατά τη διάρκεια της εγγραφής. (MP3/ WMA CD/ Μόνο)
- Κατά τη διάρκεια εγγραφής αρχείων MP3/ WMA/FLAC, δεν υπάρχει ήχος.
- Μόλις σταματήσετε την εγγραφή κατά την αναπαραγωγή, το αρχείο που καταγράφηκε θα αποθηκευτεί. (Εκτός από αρχεία MP3/WMA/FLAC)
- Μην αφαιρείτε τη συσκευή USB ή απενεργοποείτε τη μονάδα κατά την εγγραφή σε USB. Σε αντίθετη περίπτωση είναι δυνατό να δημιουργηθεί ένα ατελές αρχείο και να μην διαγραφεί από τον υπολογιστή.
- y Εάν δεν λειτουργεί η εγγραφή σε USB, θα εμφανιστεί κάποιο μήνυμα όπως "NO USB", "ERROR (USB ERR)", "FULL (USB FULL)", "NO SUPPO" ή "NO REC" στην οθόνη προβολής.
- Η συσκευή της κάρτας πολλαπλής ανάγνωσης ή ο Εξωτερικός HDD μπορεί να χρησιμοποιηθεί για την εγγραφή σε USB.
- Η διάρκεια ενός αρχείου εγγραφής είναι περίπου 512 Mbyte όταν κάνετε εγγραφή για ένα μη καθορισμένο χρόνο.
- Μπορείτε να αποθηκεύσετε λιγότερα 999 αρχεία.
- Θα αποθηκευτεί ως εξής.

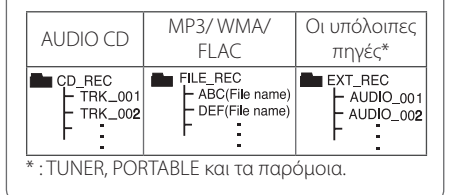

Η δημιουργία μη εξουσιοδοτημένων αντιγράφων υλικών με προστασία πνευματικών δικαιωμάτων, συμπεριλαμβανομένων των προγραμμάτων για υπολογιστή, αρχείων, εκπομπές και εγγραφών ήχου, μπορεί να αποτελεί καταπάτηση των πνευματικών δικαιωμάτων και ποινικό αδίκημα. Η συγκεκριμένη συσκευή δεν πρέπει να χρησιμοποιείται για τέτοιους σκοπούς.

#### **Φερθείτε υπεύθυνα Σεβαστείτε τα πνευματικά δικαιώματα**

## **Χρήση τεχνολογίας Bluetooth**

#### **Σχετικά με το Bluetooth**

Το Bluetooth είναι ασύρματη τεχνολογία επικοινωνίας για συνδέσεις μικρής εμβέλειας.

Ο ήχος μπορεί να διακοπεί σε περίπτωση παρεμβολών από άλλα ηλεκτρονικά κύματα που λειτουργούν στην ίδια συχνότητα ή εάν συνδέσετε συσκευές bluetooth σε άλλα κοντινά δωμάτια.

Από την σύνδεση μεμονωμένων συσκευών υπό την ασύρματη τεχνολογία *Bluetooth®* δεν προκύπτουν χρεώσεις. Ένα κινητό τηλέφωνο με ασύρματη τεχνολογία *Bluetooth®* μπορεί να λειτουργήσει μέσω του Cascade εάν η σύνδεση έχει γίνει με ασύρματη τεχνολογία *Bluetooth®*.

Διαθέσιμες Συσκευές: Κινητό τηλέφωνο, MP3, Laptop, PDA κ.λπ.

#### **Προφίλ Bluetooth**

Για να χρησιμοποιήσετε την ασύρματη τεχνολογία *Bluetooth®*, οι συσκευές πρέπει να είναι σε θέση να ερμηνεύουν ορισμένα προφίλ. Αυτή η συσκευή είναι συμβατή με τα ακόλουθα προφίλ.

A2DP (Advanced Audio Distribution Profile)

#### **Ακρόαση μουσικής που βρίσκεται αποθηκευμένη σε συσκευές Bluetooth**

#### **Ζεύξη της μονάδας με τη συσκευή Bluetooth**

Πριν ξεκινήσετε την διαδικασία ζεύξης, βεβαιωθείτε ότι η λειτουργία Bluetooth είναι ενεργοποιημένη στην συσκευή σας Bluetooth. Ανατρέξτε στο εγχειρίδιο χρήστη της συσκευής σας Bluetooth. Όταν πραγματοποιηθεί λειτουργία ζεύξης, δεν χρειάζεται να επαναληφθεί.

- 1. Επιλέξτε τη λειτουργία Bluetooth χρησιμοποιώντας το **FUNCTION** στο τηλεχειριστήριο ή το **F** στη συσκευή. Εμφανίζεται η ένδειξη "BT READY" στην οθόνη.
- 2. Λειτουργήστε την συσκευή Bluetooth και πραγματοποιήστε την ενέργεια ζεύξης. Όταν γίνεται αναζήτηση της μονάδας με την συσκευή Bluetooth, μπορεί να εμφανιστεί μια λίστα με τις συσκευές που βρέθηκαν στην οθόνη της συσκευής Bluetooth, ανάλογα με τον τύπο της συσκευής Bluetooth. Η μονάδα εμφανίζεται ως "LG MICRO (XX:XX)".

## , ΣΗΜΕΙΩΣΗ

Τα XX:XX είναι τα τελευταία τέσσερα ψηφία της διεύθυνσης Bluetooth. Για παράδειγμα, αν η συσκευή σας έχει διεύθυνση Bluetooth 9C:02:98:4A:**F7:08**, θα δείτε την ένδειξη "LG MICRO (F7:08)" στη συσκευή Bluetooth σας.

3. Εισάγετε τον κωδικό PIN. Κωδικός PIN: 0000

## , ΣΗΜΕΙΩΣΗ

Ανάλογα με τον τύπο συσκευής Bluetooth, κάποιες συσκευές έχουν διαφορετικό τρόπο ζεύξης.

- 4. Όταν η μονάδα συγχρονιστεί επιτυχώς με τη συσκευή Bluetooth, θα εμφανιστεί στο παράθυρο προβολής το "BT PAIR" .
- 5. Ακρόαση μουσικής.

Για να αναπαράγετε μουσική που είναι αποθηκευμένη στη συσκευή Bluetooth, ανατρέξτε στο εγχειρίδιο χρήστη της συσκευής Bluetooth.

### , ΣΗΜΕΙΩΣΗ

- y Ο ήχος από την κεντρική μονάδα μπορεί να παραμορφωθεί εάν αυξήσετε την ένταση του ήχου της συσκευής Bluetooth έως δύο τρίτα ή και περισσότερο
- Όταν χρησιμοποιείτε τη λειτουργία Bluetooth, ρυθμίστε την ένταση της συσκευής Bluetooth για άνετη ακρόαση.

#### , ΣΗΜΕΙΩΣΗ

- y Όταν χρησιμοποιείτε τεχνολογία *Bluetooth®*, πρέπει να συνδέσετε τη μονάδα και τη συσκευή Bluetooth όσο πιο κοντά γίνεται και να διατηρήσετε την απόσταση. Ωστόσο, ενδέχεται να μην λειτουργήσει σωστά εάν:
	- Υπάρχει εμπόδιο ανάμεσα στη μονάδα και τη συσκευή Bluetooth.
	- Υπάρχει συσκευή που χρησιμοποιεί την ίδια συχνότητα με την τεχνολογία Bluetooth®, όπως ιατρικός εξοπλισμός, φούρνος μικροκυμάτων ή ασύρματη συσκευή LAN.
- y Πρέπει να συνδέσετε τη συσκευή Bluetooth σε αυτή τη μονάδα ξανά όταν την επανεκκινήσετε.
- Η μονάδα συνδέεται αυτόματα με τη συσκευή Bluetooth με την οποία ήταν τελευταία συνδεδεμένη όταν επιλέξετε τη λειτουργία Bluetooth μετά από αλλαγή σε άλλες λειτουργίες.
- Ο ήχος μπορεί να διακόπτεται όταν στην σύνδεση υπάρχουν παρεμβολές από άλλα ηλεκτρομαγνητικά κύματα.
- Δεν μπορείτε να ελέγξετε την συσκευή Bluetooth με αυτή τη μονάδα.
- Η ζεύξη περιορίζεται σε μία συσκευή Bluetooth ανά μονάδα, και η πολλαπλή ζεύξη δεν υποστηρίζεται.
- Ανάλογα με τον τύπο της συσκευής, μπορεί να μην έχετε την δυνατότητα να χρησιμοποιήσετε την λειτουργία Bluetooth.
- Μπορείτε να απολαύσετε το ασύρματο σύστημα χρησιμοποιώντας τηλέφωνο, MP3, Σημειωματάριο, κλπ.
- Όσο πιο μακρινή είναι η απόσταση μεταξύ της μονάδας και της συσκευής Bluetooth, τόσο χαμηλότερη είναι η ποιότητα ήχου.
- Η σύνδεση Bluetooth θα αποσυνδεθεί όταν απενεργοποιηθεί η μονάδα ή η συσκευή Bluetooth απομακρυνθεί από τη μονάδα.

### **Χρήση τεχνολογίας Bluetooth**

#### **Σχετικά με την εφαρμογή "LG Bluetooth Remote"**

Η εφαρμογή «LG Bluetooth Remote» εξοπλίζει τη συσκευή με ποικιλία νέων χαρακτηριστικών Για να απολαύσετε περισσότερες λειτουργίες, σας προτείνουμε να κατεβάσετε και να εγκαταστήσετε τη δωρεάν εφαρμογή «LG Bluetooth Remote».

#### **Εγκαταστήστε την Εφαρμογή "LG Bluetooth Remote" μέσω του "Google Android Market (Google Play Store)".**

- 1. Πατήστε το εικονίδιο "Google Android Market (Google Play Store)".
- 2. Στη γραμμή αναζήτησης, πληκτρολογήστε "LG Bluetooth Remote" και εκτελέστε αναζήτηση.
- 3. Στη λίστα των αποτελεσμάτων αναζήτησης, βρείτε και πατήστε "LG Bluetooth Remote" για να ξεκινήσει η λήψη της εφαρμογής Bluetooth.
- 4. Πατήστε ένα εικονίδιο για εγκατάσταση.
- 5. Πατήστε ένα εικονίδιο για λήψη.

#### , ΣΗΜΕΙΩΣΗ

- y Βεβαιωθείτε ότι η συσκευή Bluetooth είναι συνδεδεμένη στο Internet.
- y Βεβαιωθείτε ότι η συσκευή Bluetooth είναι εξοπλισμένη με το "Google Android Market (Google Play Store)".
- Για περισσότερες πληροφορίες, ανατρέξτε στην εξήγηση της εφαρμογής "LG Bluetooth Remote" στο "Google Android Market (Google Play Store)".

#### **Ενεργοποιήστε το Bluetooth με την εφαρμογή "LG Bluetooth Remote"**

Η εφαρμογή "LG Bluetooth Remote" σας βοηθά να συνδέσετε τη συσκευή Bluetooth σε αυτή τη μονάδα.

1. Πατήστε το εικονίδιο της εφαρμογής "LG Bluetooth Remote" στην αρχική οθόνη για να ξεκινήσετε την εφαρμογή "LG Bluetooth Remote", και να μεταβείτε στο κεντρικό μενού.

- 2. Πατήστε [Setting] και επιλέξτε τη μονάδα που θέλετε.
- 3. Αν θέλετε περισσότερες πληροφορίες σχετικά με τη λειτουργία της συσκευής, πατήστε [Setting] και [Help].

#### , ΣΗΜΕΙΩΣΗ

- y Η εφαρμογή "LG Bluetooth Remote" είναι διαθέσιμη για το ακόλουθο λειτουργικό σύστημα:
	- Android : Έκδοση 2.3.3 (ή μεταγενέστερη)
- y Η μονάδα δεν υποστηρίζει πολλαπλέςζεύξεις. Εάν η μονάδα είναι ήδη συνδεδεμένη σε άλλη συσκευή Bluetooth, αποσυνδέστε αυτή τη συσκευή και δοκιμάστε ξανά.
- y Εάν χρησιμοποιείτε την εφαρμογή «LG Bluetooth Remote» για τη λειτουργία, ενδέχεται να υπάρχουν ορισμένες διαφορές μεταξύ της εφαρμογής «LG Bluetooth Remote» και του παρεχόμενου τηλεχειριστηρίου. Χρησιμοποιήστε το παρεχόμενο τηλεχειριστήριο, όπως προβλέπεται.
- Ανάλογα με τη συσκευή Bluetooth, η εφαρμογή "LG Bluetooth Remote" ενδέχεται να μην λειτουργεί.
- Η σύνδεσή σας μπορεί να σταματήσει αν επιλέξετε άλλη εφαρμογή ή αν αλλάξετε τις ρυθμίσεις των συνδεδεμένων συσκευών από την εφαρμογή «LG Bluetooth Remote». Σε αυτή την περίπτωση, ελέγξτε την κατάσταση της σύνδεσης.
- Για την αποτροπή ελλατωματικής λειτουργίας, σας προτείνουμε να συνδέετε μόνο μία συσκευή σε αυτή τη μονάδα.
- Μην συνδέετε την έξυπνη συσκευή με τη χρήση καλωδίου στη θύρα USB. Αλλιώς θα αποσυνδεθεί η σύνδεση Bluetooth.
- Μετά τη σύνδεση της εφαρμογής "LG Bluetooth Remote", μπορεί να ακούσετε μουσική από τη συσκευή σας. Σε αυτή την περίπτωση, προσπαθήστε ξανά τη διαδικασία σύνδεσης.

## **Οδηγός επίλυσης προβλημάτων**

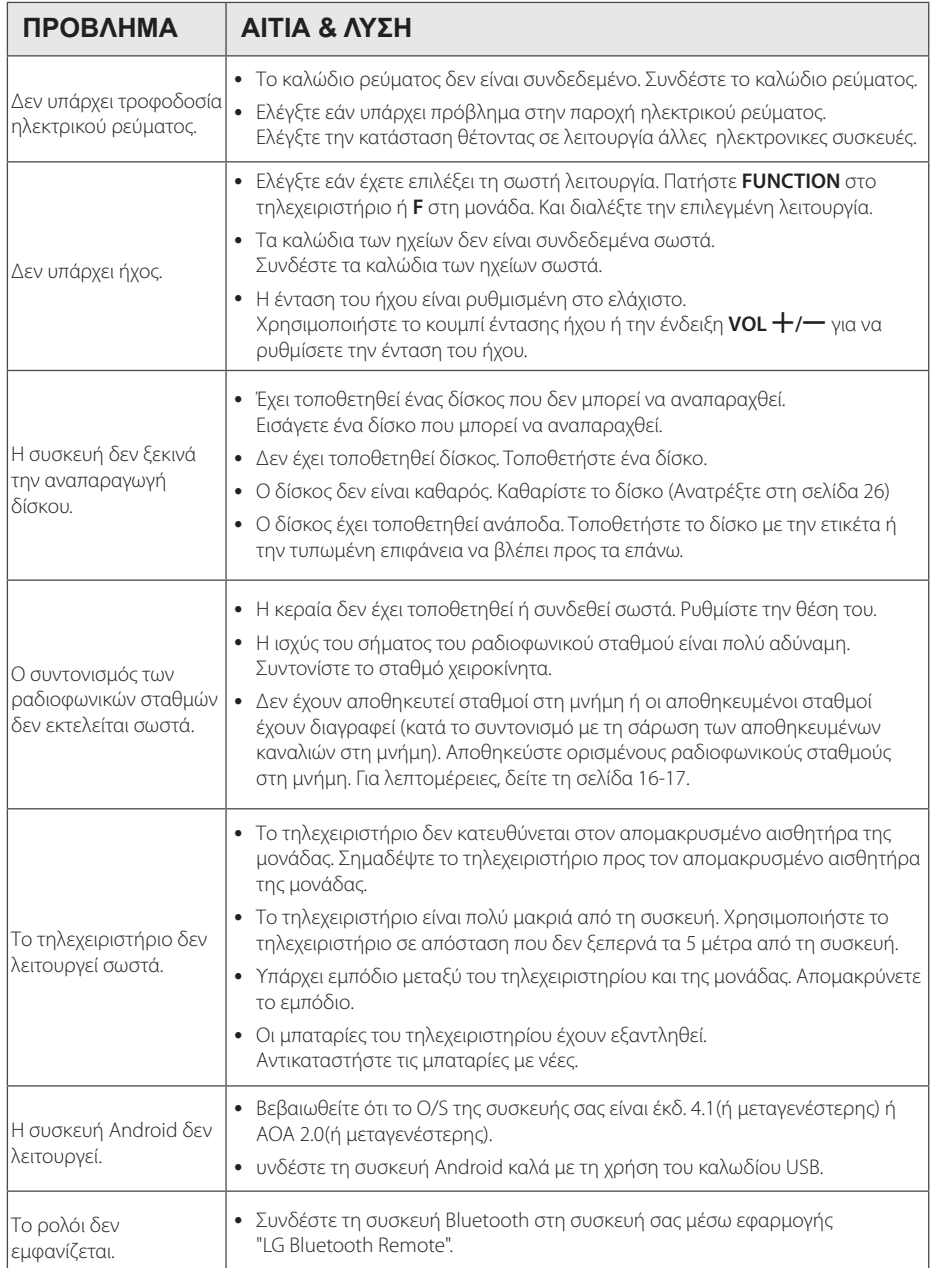

## **Γενικά προδιαγραφές**

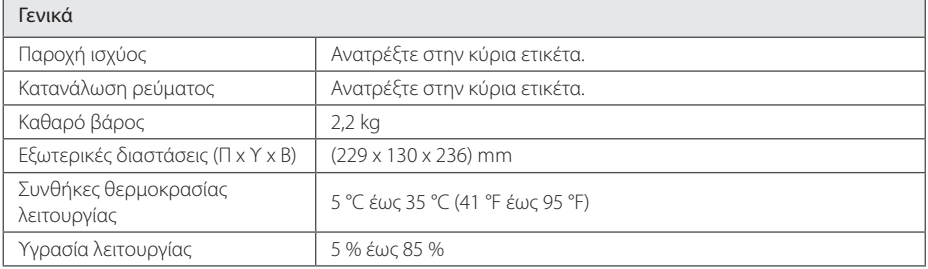

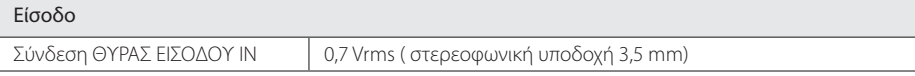

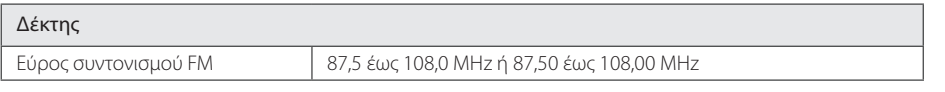

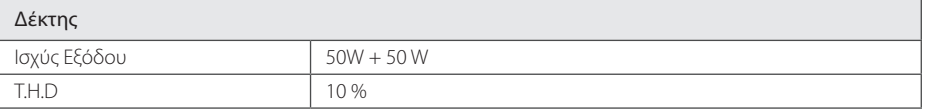

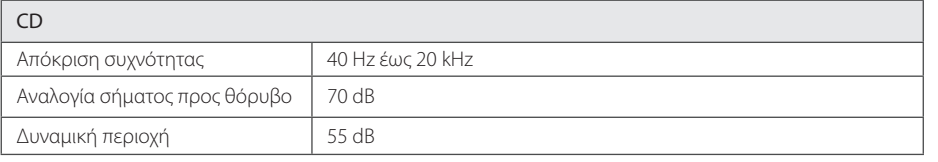

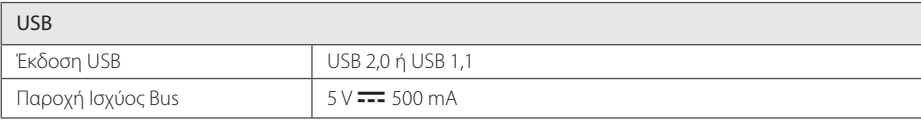

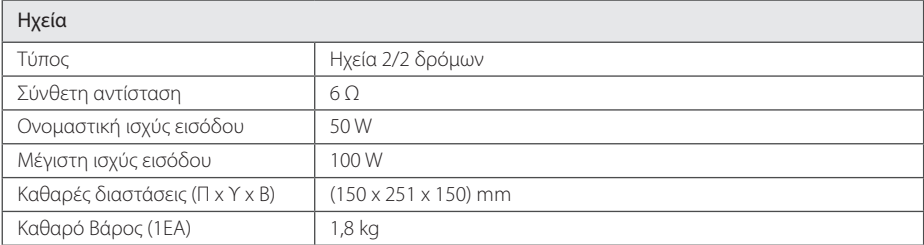

• Η σχεδίαση και οι προδιαγραφές ενδέχεται να αλλάξουν χωρίς προειδοποίηση.

## **Συντήρηση**

## **Χειρισμός Μονάδας**

#### **ατά την αποστολή της μονάδας**

Φυλάξτε το αρχικό κουτί αποστολής και τα υλικά συσκευασίας. Εάν χρειάζεται να αποστείλετε τη μονάδα, για να εξασφαλίσετε τη μέγιστη προστασία της, επανασυσκευάστε τη μονάδα όπως ήταν κατά την αρχική της συσκευασία από το εργοστάσιο.

#### **Διατήρηση της καθαριότητας των εξωτερικών επιφανειών**

Μην χρησιμοποιείτε πτητικά υγρά, όπως εντομοκτόνα, κοντά στη μονάδα.

Η έντονη πίεση κατά το σκούπισμα της μονάδας μπορεί να προκαλέσει ζημιά στην επιφάνειά της.

Μην αφήνετε ελαστικά ή πλαστικά προϊόντα σε επαφή με τη μονάδα για μεγάλο χρονικό διάστημα.

#### **Καθαρισμός μονάδας**

Για τον καθαρισμό της συσκευής αναπαραγωγής, χρησιμοποιήστε μαλακό, στεγνό πανί. Εάν οι επιφάνειες είναι ιδιαίτερα λερωμένες, χρησιμοποιήστε μαλακό πανί, ελαφρά ποτισμένο σε ήπιο καθαριστικό διάλυμα. Μην χρησιμοποιείτε ισχυρά διαλύματα όπως αλκοόλη, βενζίνη, ή διαλυτικό καθώς μπορεί να προκαλέσουν ζημιά στην επιφάνεια της μονάδας.

#### **Συντήρηση της μονάδας**

Η μονάδα είναι συσκευή υψηλής τεχνολογίας και ακρίβειας. Εάν ο φακός οπτικής αναγνώρισης και τα τμήματα οδήγησης των δίσκων λερωθούν ή φθαρούν, η ποιότητα της εικόνας μπορεί να υποβαθμιστεί. Για λεπτομέρειες, επικοινωνήστε με το πλησιέστερο εξουσιοδοτημένο κέντρο εξυπηρέτησης.

## **Σημειώσεις σε Δίσκους**

#### **Διαχείριση δίσκων**

Ποτέ μην κολλάτε χαρτιά ή ταινίες στους δίσκους.

#### **Αποθήκευση δίσκων**

Μετά την αναπαραγωγή, αποθηκεύστε το δίσκο στη θήκη του. Μην εκθέτετε τους δίσκους σε άμεσο ηλιακό φως ή σε πηγές θερμότητας και ποτέ μην τους αφήνετε σε σταθμευμένο όχημα εκτεθειμένο σε άμεση ηλιακή ακτινοβολία.

#### **Καθαρισμός δίσκων**

Μην χρησιμοποιείται ισχυρά διαλύματα όπως αλκοόλη, βενζίνη, διαλυτικό, καθαριστικά προϊόντα του εμπορίου, ή αντιστατικά σπρέι για χρήση σε παλαιότερους δίσκους βινυλίου.

## **Εμπορικά σήματα και Άδειες χρήσης**

### **B** Bluetooth<sup>®</sup>

Η ασύρματη τεχνολογία *Bluetooth®* είναι ένα σύστημα που επιτρέπει τη ραδιοεπικοινωνία και επαφή ανάμεσα στις ηλεκτρονικές συσκευές.

Η σύνδεση μεμονωμένων συσκευών με ασύρματη τεχνολογία *Bluetooth®* δεν χρεώνεται. Ένα κινητό τηλέφωνο με ασύρματη τεχνολογία *Bluetooth®* μπορεί να ελεγχθεί μέσω του Cascade εάν η σύνδεση έγινε μέσω ασύρματης τεχνολογίας *Bluetooth®*.

Η λέξη *Bluetooth®* και τα λογότυπα είναι ιδιοκτησία της *Bluetooth®* SIG, Inc. και η χρήση οποιωνδήποτε τέτοιων σημάτων από την LG Electronics είναι υπό άδεια.

Άλλα σήματα κατατεθέντα και εμπορικές ονομασίες είναι αυτές των αντίστοιχων ιδιοκτητών.

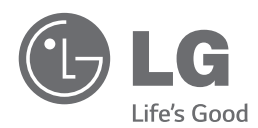